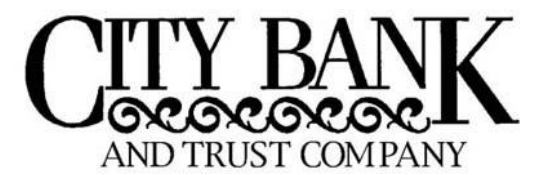

# **Best Practices Guide to Electronic Banking**

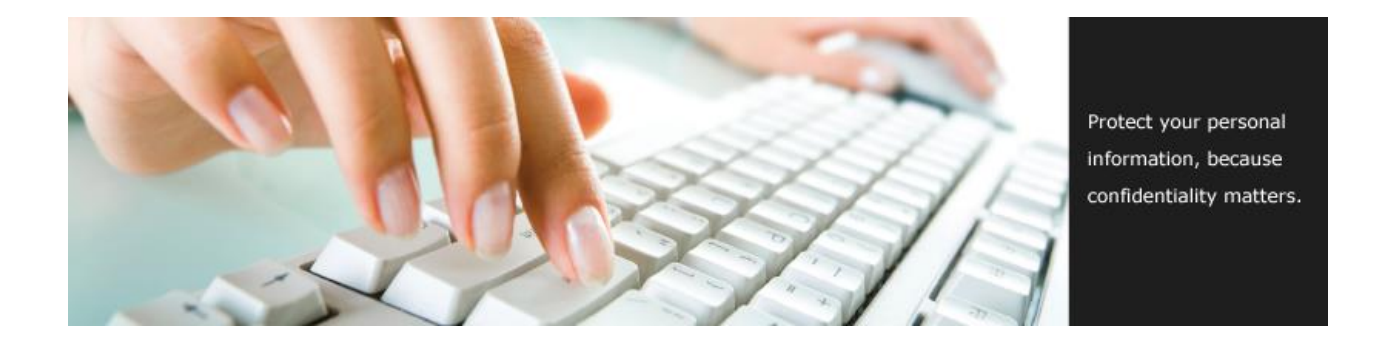

City Bank & Trust Company offers a variety of services to our customers. As these services have evolved over time, a much higher percentage of customers have relied upon Electronic Banking. As Online Banking and Mobile Banking usage increases, so will the instances of fraud. Therefore, the need for controls to minimize risks and to prevent and detect fraudulent activity is critical. Below is a Best Practices Guide that can protect you against fraud associated with Electronic Banking.

# **User ID and Password Guidelines**

- Create a "strong" password with at least 8 characters that includes a combination of mixed case letters, numbers, and special characters.
- Change your password frequently. The Bank requires password changes at least once a year.
- Never share username and password information with third-party providers. Bank employees will not, under any circumstance, ask for password information via telephone or email. If this information is needed we will ask you to come to one of our convenient locations.
- Avoid using an automatic login feature that saves usernames and passwords.

# **General Guidelines**

- Do not use public or other unsecured computers for logging into Online Banking.
- Check your last login date/time every time you log in. This can be found at the very top of your Account Overview Screen.
- Review account balances and detail transactions regularly (preferably daily) to confirm payment and other transaction data and immediately report any suspicious transactions to your financial institution.
- View transfer history available through viewing account activity information.
- Whenever possible, use Bill Pay instead of checks to limit account number dissemination exposure and to obtain better electronic record keeping.
- Take advantage of and regularly view system alerts; examples include:
	- Balance alerts
	- Transfer alerts
	- Password change alerts
	- ACH Alerts (for cash management users)
- Do not use account numbers, your social security number, or other account or personal information when creating account nicknames or other titles.
- Whenever possible, set your Internet Options to not delete browsing history on exit to avoid having to re-enter the security code and other authentication information with each login.
- Review historical reporting features of your online banking application on a regular basis to confirm payment and other transaction data.
- Never leave a computer unattended while using Online Banking.
- Never conduct banking transactions while multiple browsers are open on your computer.
- If you notice any suspicious account activity or experience any issues with Online Banking you may contact the E-Banking Department at 318-357-3730.
- If your mobile device is lost or stolen you can disable or deactivate the device by logging in to the Mobile Banking Center, found under administration tab on your Online Banking page. You can contact your mobile carrier to disable the mobile device or you can contact a representative at City Bank & Trust Co.

# **Tips to Protect Online Payments & Account Data**

- Take advantage of transaction limits. Establish limits for monetary transactions at multiple levels: per transaction, daily, weekly, or monthly limits.
- When you have completed a transaction, ensure you log off to close the connection with the financial organization's computer.
- Use separate accounts for electronic and paper transactions to simplify monitoring and tracking any discrepancies.
- Reconcile by carefully monitoring account activity and reviewing all transactions initiated by your company on a daily basis.

# **Account Transfer**

- Use limits provided for monetary transactions at multiple levels: per transaction, daily, weekly, or monthly limits.
- Review historical and audit reports regularly to confirm transaction activity.
- Utilize available alerts for funds transfer activity.

# **Warning Signs of a Potentially Compromised Computer System**

- Inability to log into online banking
- Dramatic loss of computer speed
- Changes in the way things appear on the screen
- Computer locks up so the user is unable to perform any functions
- Unexpected rebooting or restarting of the computer
- Unexpected request for the one-time security code
- Unusual pop-up messages
- New or Unexpected toolbars and/or icons
- Inability to shut down or restart the computer

# **Protections provided under Regulation E – Electronic Funds Transfer Act:**

Customers should review their monthly account statement for possible errors with electronic funds transfers as they would with any other type of transaction. Should a customer notice that there has been an error in an electronic fund transfer relating to their account certain steps must be taken. Please note that Regulation E is only applicable to retail (non-commercial) customers.

#### **Under the Act the Customer must**:

- Write or call the financial institution immediately if possible. You may contact our Bookkeeping Department at 318-357-3719.
- Must be no later than 60 days after we sent you the first statement on which the unauthorized transaction, problem or error appeared
- Give us your name and account number
- Explain the error or the transfer you are unsure about, the type, dollar amount and date

#### **Under the Act the bank must**:

- Promptly investigate the error and correct any error.
- If this takes more than 10 business days to do this. The bank will re-credit your account for the amount you think is in error.
- Must notify you of the results of investigation:
	- $\circ$  If there was error correct it or make re-credit final
- $\circ$  If no error explanation in writing, notify customer of deducted re-credit

### **Below are specific guidelines for our Commercial Online Banking customers:**

City Bank & Trust Company suggests that commercial online banking customers perform a related risk assessment and controls evaluation periodically to mitigate risks associated with Online Banking.

### **ACH (Automated Clearing House Batches)**

• Use pre-notification transactions to verify that account numbers within your ACH payments are correct.

- Use limits for monetary transactions at multiple levels: per transaction, daily, weekly, or monthly limits.
- Review transaction reporting regularly to confirm transaction activity.
- Utilize available alerts for ACH activity.

## **Tips to Avoid Phishing, Spyware and Malware**

- Do not open e-mail from unknown sources. Be suspicious of e-mails purporting to be from a financial institution, government department, or other agency requesting account information, account verification, or banking access credentials such as usernames, passwords, PIN codes, and similar information. Opening file attachments or clicking on web links in suspicious e-mails could expose your system to malicious code that could hijack your computer.
- Never respond to a suspicious e-mail or click on any hyperlink embedded in a suspicious e-mail. Call the purported source if you are unsure who sent an email.
- If an e-mail claiming to be from your financial organization seems suspicious, checking with your financial organization may be appropriate.
- Install anti-virus and spyware detection software on all computer systems. Free software may not provide protection against the latest threats compared with an industry standard product.
- Update all of your computers regularly with the latest versions and patches of both anti-virus and anti-spyware software.
- Ensure computers are patched regularly, particularly operating system and key application with security patches.
- Install a dedicated, actively managed firewall, especially if using a broadband or dedicated connection to the Internet, such as DSL or cable. A firewall limits the potential for unauthorized access to your network and computers.
- Check your settings and select, at least, a medium level of security for your browsers.
- Clear the browser cache before starting an online banking session in order to eliminate copies of Web pages that have been stored on the hard drive. How the cache is cleared depends on the browser and version you are using. This function is generally found in the browser's preferences menu.

# **Tips to Protect Mobile Banking Users**

- Modify the phone's settings so that only messages from authorized numbers are allowed.
- Place a password or PIN on the device to keep it securely locked after timing out to protect your device from unauthorized physical access.
- Add the City Bank & Trust short codes and customer service phone number to your contacts and only initiate SMS and phone calls from your contact list. Do not reply to SMS messages that do not exist in your contact list.
- Do not click on links in SMS messages unless you initiated the SMS conversation with City Bank & Trust.
- Do not call phone numbers not in your contact list. If you are unsure about a phone number, you may text "Help" to the short code and compare the phone numbers. Only call the numbers in your Help response or in your contact list to avoid vishing.
- Bookmark the City Bank & Trust mobile web site and only use this bookmark to access the site to avoid phishing.
- Avoid using unsecured, public Wi-Fi networks to access financial accounts with mobile devices.
- Install mobile anti-malware software to protect your device.
- Use complex passwords on installed applications to add another layer of security.
- Always use your cellular network when conducting mobile financial services.
- Only download apps from stores, such as Apple & Android, that are submitted and branded by City Bank & Trust.
- Configure remote wipe capability through Find My Phone app or other MDM software.
- Jailbroken devices shouldn't be used to access financial services. Take steps to know the effects modifications to the device will have on security.
- Finally, know that bank employees will not ask users to provide confidential information over an email or SMS message.
- Be aware of the security threats that come with mobile banking:
- $\circ$  Phising: Luring unsuspecting customers to provide sensitive personal information or downloading malware through an email.
- $\circ$  SmiShing: A contraction of "SMS and phising", in which criminals pose as a FI and use SMS in an attempt to gain access to confidential account information.
- $\circ$  Vishing: A contraction of "voice and phising", in which victims are tricked into disclosing sensitive personal information through a phone call or voice response unit.

# **Tips for Wireless Network Management**

Wireless networks can provide an unintended open door to your business network. Unless a valid business reason exists for wireless network use, it is recommended that all wireless networks be disabled. If a wireless network is to be used for legitimate business purposes, it is recommended that wireless networks be secured as follows:

- Change the wireless network hardware (router /access point) administrative password from the factory default to a complex password. Save the password in a secure location as it will be needed to make future changes to the device.
- Disable remote administration of the wireless network hardware (router / access point).
- If possible, disable broadcasting the network SSID.
- If your device offers WPA encryption, secure your wireless network by enabling WPA encryption of the wireless network. If your device does not support WPA encryption, enable WEP encryption.
- If only known computers will access the wireless network, consider enabling MAC filtering on the network hardware. Every computer network card is assigned a unique MAC address. MAC filtering will only allow computers with permitted MAC addresses access to the wireless network.